# **Overhang**

#### **Table of Contents**

- [Description](#page-0-0)
- [Fields](#page-0-1)

#### **Extends: [Group](http://sdkdocs.roku.com/display/sdkdoc/Group)**

#### <span id="page-0-0"></span>**Description**

The **Overhang** node provides a information bar that is displayed at the top of a screen in many Roku channels. The regions occupied by the overhang can be filled with either a solid color or a bitmap.

On the left side, a logo bitmap and/or a string can be displayed. If both are displayed, a vertical divider is drawn to separate them. The string is typically set to display a reminder to the user of their current location in the interface. For example, in the Roku homescreen, the string is set to "Search" while the user in the search entry portion of the user interface. Then when the user explores a search result, the string is changed to reflect the name of the content being explored.

On the right side, a clock and/or an indicator that the options key (\*) is available can be displayed. If both are displayed, a vertical divider is drawn to separate them.

The appearance and contents of the **Overhang** can be customized by setting its fields to the desired values.

### <span id="page-0-1"></span>**Fields**

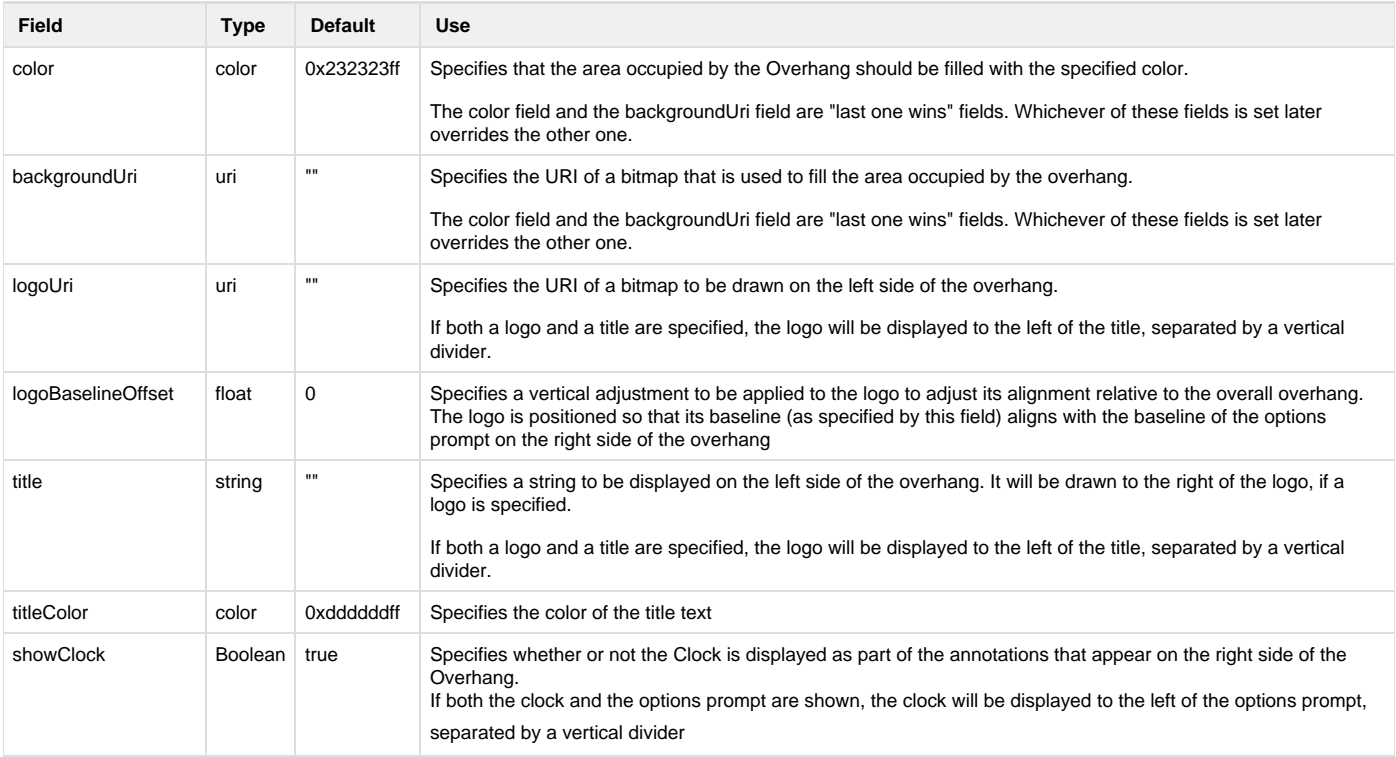

## Roku SDK 2.0 Documentation

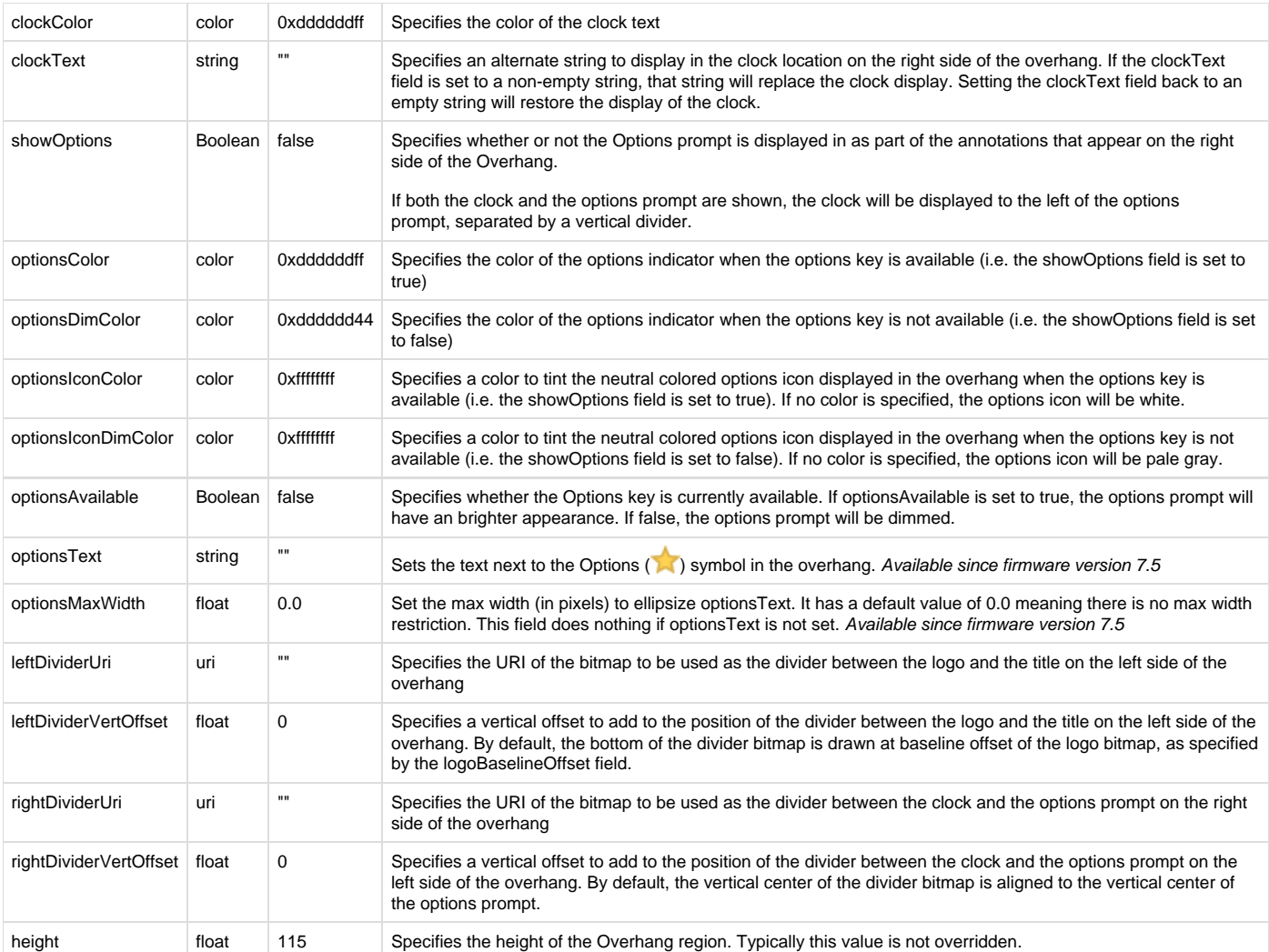